JavaプログラミングⅡ

8回目 抽象クラスとインタフェース 課題

#### 確認○×問題

次の各文は正しいか誤っているか答えなさい。

- (1) 抽象クラスのオブジェクトは生成できる
- (2) 抽象メソッドとはメソッドの本体が未定義のメソッドである
- (3) 抽象メソッドをメンバーにもつクラスは抽象クラスである
- (4) 抽象クラスを継承してすべての抽象メソッドをオーバーライドすれば、サブクラスのオブ ジェクトを生成できる
- (5) インタフェースの実装は implements により行う
- (6) インタフェースを実装してすべての抽象メソッドをオーバーライドすれば、そのクラスの オブジェクトを生成できる
- (7) インタフェースは多重継承を実現する方法の1つである
- (8) インタフェースは、継承によりサブインタフェースを作ることができ、このとき継承元を スーパーインタフェースという

### 難易度★☆☆

# 課題1 パソコンのCPU、マウス、メモリなどのPC部品を管理するクラスをPC部品ご とに宣言しなさい。各自2つ以上のPC部品を選び、次に示すインタフェース Module を実 装してください。下にハードディスクの一例を示します。

/////////////////////////////////////////////////////////// //// Module インタフェース(※この宣言には手を加えないこと)

interface Module{

 // PC部品のカテゴリ名を文字列として返します "CPU","マウス"など String getCategory();

```
 // PC部品の情報を返します CPUでは製造者、速度など
    void showInfor(); 
} 
// ハードディスククラス(例) 
class HardDrive implements Module{ // インタフェースの実装
    private String name; 
    private int capacity; 
    HardDrive(String n, int c){ 
        name=n; 
        capacity=c; 
    } 
    public String getCategory(){ 
        return "HardDrive"; 
 } 
    public void showInfor(){ 
        System.out.println(name+", "+capacity+"GB"); 
 } 
} 
                 ここに各自のPC部品クラスを宣言してください
```
難易度★☆☆

課題2 メインメソッドでインタフェース Module 型の配列を下のように作成しなさい。課 題1で宣言した各自のクラスのオブジェクトを生成し、配列要素に格納しなさい。次に下の コードのように for 文を実行して、各オブジェクトにおいてオーバーライドをされたメソッ ド getCategory()と showInfor()が順次実行されることを確認しなさい。

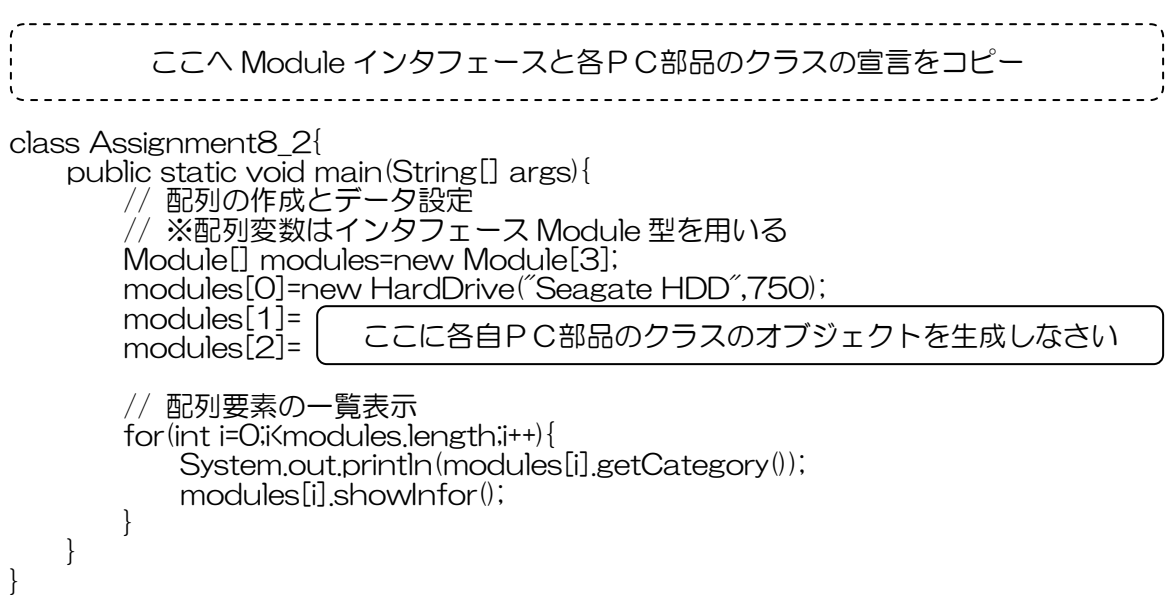

## 難易度★★☆

課題3 インタフェース Module がもつ抽象メソッドは利用者が作成するサブクラスで必ず オーバーライドされます。この性質を利用して、インタフェース 、インタフェースModule がもつ Module がもつ抽象メソッ ドを用いたコードを予め作成することができます。次はインタフェース Module を実装する クラスを処理する Manager クラスです。課題2のメインメソッド内で Module 型の配列に 格納されている各PC部品のクラスのオブジェクトの一覧を Manager クラスのクラスメソ ッドを用いて表示しなさい。Manager クラスの宣言はコピーして用いて下さい。

```
//////////////////////////////////////////////////////////////// 
//// Module インタフェースを実装するクラスを処理する Manager クラス
////(※この宣言には手を加えないこと) 
final class Manager{ 
     ////////////////////////////////////////////// 
     //// 使用法 Manager.listModules(Module[]); 
     //// 引 数 インタフェース Module 型の配列変数
     //// 戻 値 無し 
    //// 機 能 配列中の各PC部品の一覧出力
     public static void listModules(Module[] m){ 
        System.out.println("[パーツ一覧/パーツ数:"+m.length+"個]"); 
        for(int i=0;i<m.length;i++){ 
            System.out.println("+------------"); 
 System.out.println("| Parts no."+i); 
 System.out.println("Category "+m[i].getCategory()); 
            m[i].showInfor(); 
       System.out.println();
 } 
    } 
     ///////////////////////////////////////////////////////// 
 //// 使用法 Manager.selectedModules(Module[], String); 
 //// 引 数 インタフェース Module 型の配列変数,カテゴリ名 
 //// 戻 値 無し 
     //// 機 能 配列中のカテゴリが一致するPC部品の一覧
     public static void selectedModules(Module[] m, String target){ 
        System.out.println("[選択パーツ一覧/"+target+"]"); 
        for(int i=0,j=0;i<m.length;i++){ 
            if(m[i].getCategory()==target){ 
                System.out.println("+------------"); 
               System.out.println("| Parts no."+j++);
                System.out.println("Category "+m[i].getCategory()); 
               m[i].showInfor(i);
           System.out.println();<br>}
 } 
        } 
 } 
     /////////////////////////////////////////////////////////// 
    //// 使用法 Manager.countModules(Module[], String);<br>//// 引 数 インタフェース Module 型の配列変数,カテコ<br>//// 戻 値 カテゴリに一致するPC部品の個数
 //// 引 数 インタフェース Module 型の配列変数,カテゴリ名 
 //// 戻 値 カテゴリに一致するPC部品の個数
     //// 機 能 配列中のカテゴリが一致するPC部品の数を出力
     public static int countModules(Module[] m, String target){ 
        int cnt=0; 
        for(int i=0;i<m.length;i++) 
           if(m[i].getCategory()==target)cnt++;
        return cnt; 
    } 
}
```
## 難易度★★★

課題4 演算子を管理する Operation インタフェースは次の抽象メソッドを持ちます。 1、 演算子のオペランドの数の取得

- 2、 演算子のオペランドの設定
- 3、 設定したオペランドを用いた式の生成
- 4、 設定したオペランドを用いた式の計算

/////////////////////////////////////////////////////////

// Operation インタフェース (※この宣言には手を加えないこと) interface Operation{ int getNumOfOperands(); // オペランドの数を返します void setOperands(double[] values); // オペランドを設定します String getExpression(); // 設定したオペランドで式を生成します double getAnswer(); // 設定したオペランドで式の結果を返します }

(1)この Operation インタフェースを実装した各自オリジナルの演算子クラスを宣言しな さい。以下のコードに距離演算子クラスと加算演算子クラスの例を示します。

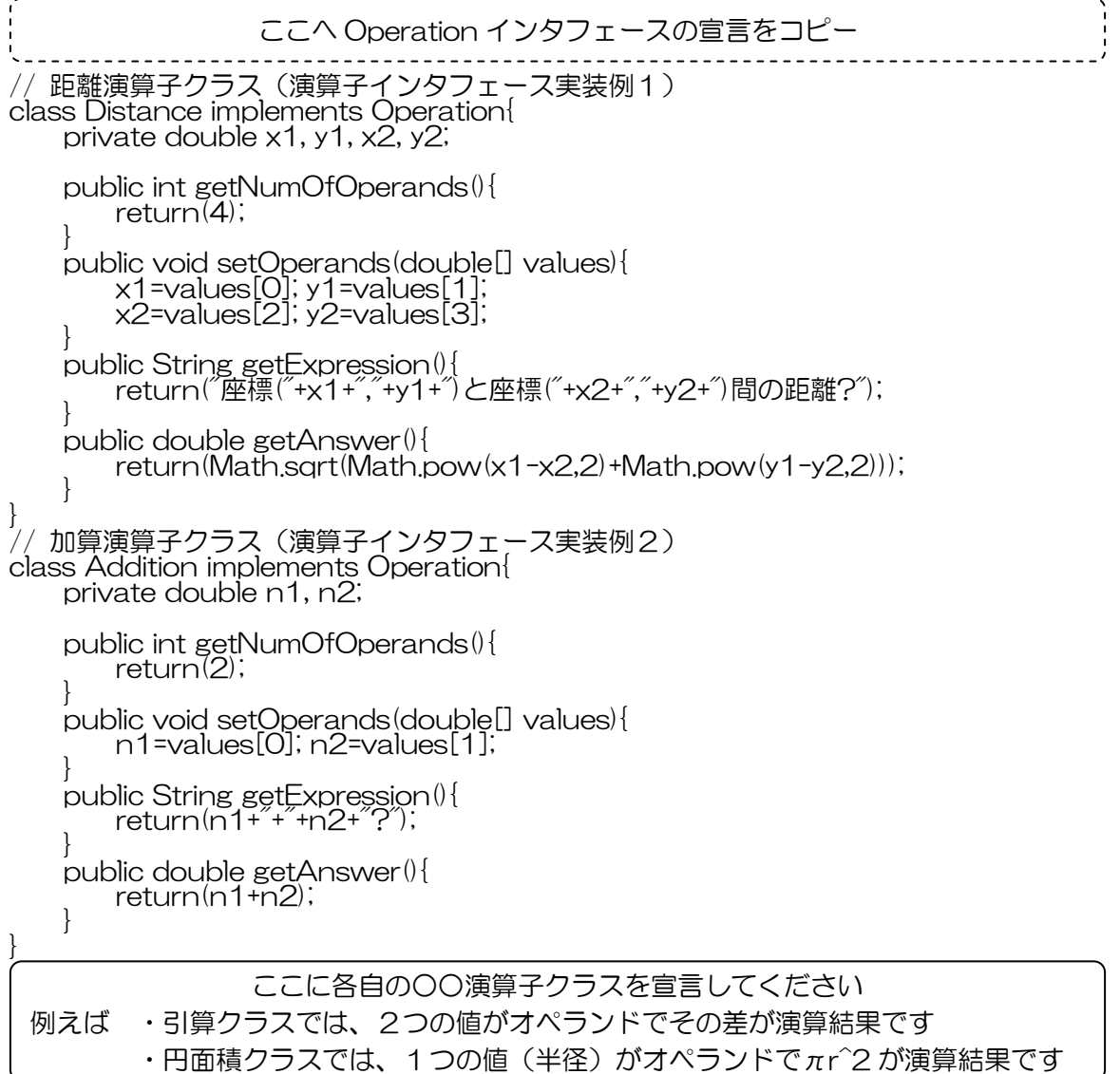

(2) クラス PrintQuestion は Operation インタフェースを実装するクラスのオブジェク トを用いて問題と解答を表示する機能を持ちます。以下の実行例に示すように、このクラス のクラスメソッド void prtWithRand(Operation op)を用いて各自の演算子クラスの問題 を画面に出力しなさい。

//////////////////////////////////////////////////// // 問題生成クラス (※この宣言には手を加えないこと) final class PrintQuestion{ // 演算子インタフェースを実装したクラスのオブジェクト用い、 // 乱数でオペランドを与えながら問題を作成します public static void prtWithRand(Operation op){ double[] values=new double[op.getNumOfOperands()]; for(int i=0;i<values.length;i++) values $[i] = (int)(Math.random() * 10);$  op.setOperands(values); System.out.println("Q."+op.getExpression()); System.out.println("A."+op.getAnswer()); } 演算子インタフェースを実装したクラスのオブジェクト用い、 // 与えられたオペランドで問題を作成します public static void prtWithValues(Operation op, double[] values){ op.setOperands(values); System.out.println("Q."+op.getExpression()); System.out.println("A."+op.getAnswer()); } } class Assignment8\_4{ public static void main(String[] args){ Distance dis=new Distance(); Addition add=new Addition(); PrintQuestion.prtWithRand(dis); PrintQuestion.prtWithRand(add); } } 《実行例》 >java Assignment8\_4 Q.座標(6.0,1.0)と座標(6.0,2.0)間の距離? A.1.0 Q.6.0+9.0? ここへ Operation インタフェースと各演算子クラスの宣言をコピー ここで各自の演算子クラスのオブジェクトを生成してください ここで各自の演算子の問題を生成してください

A.15.0